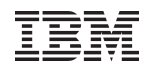

## **s390-tools - In a Nutshell** *The Swiss Army Knife for Linux on System z System Administration*

**Session 8647 Tuesday, March 1, 2011: 1:30 PM-2:30 PM Room 203B (Anaheim Convention Center)**

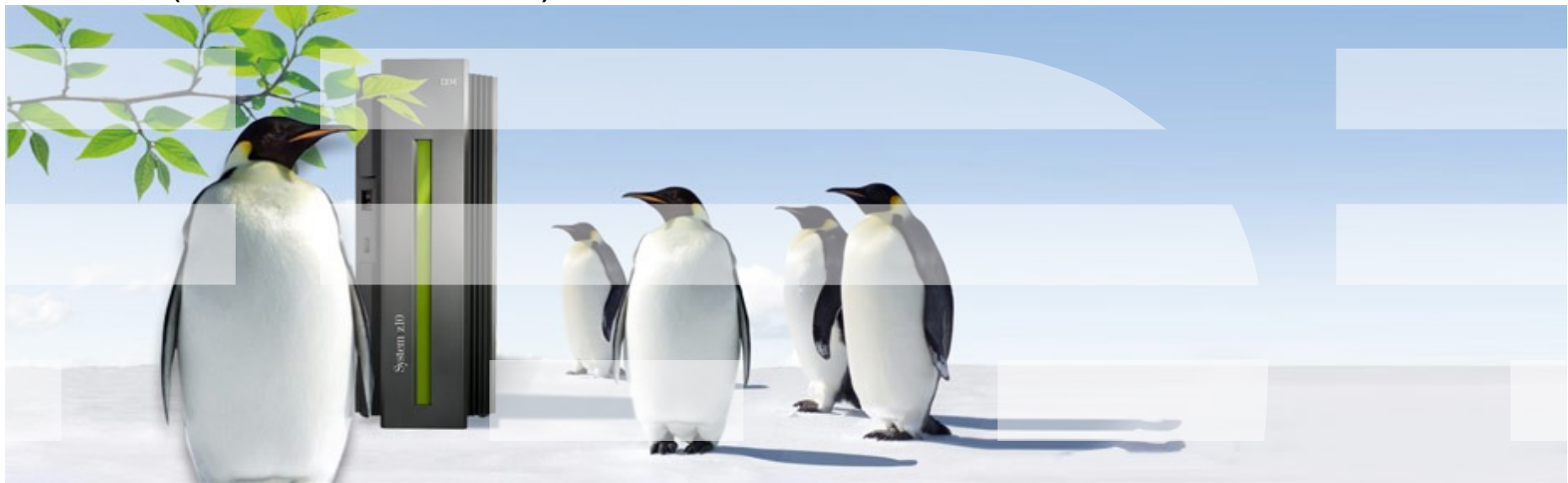

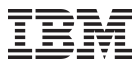

#### **The Linux on System z Life Cycle**

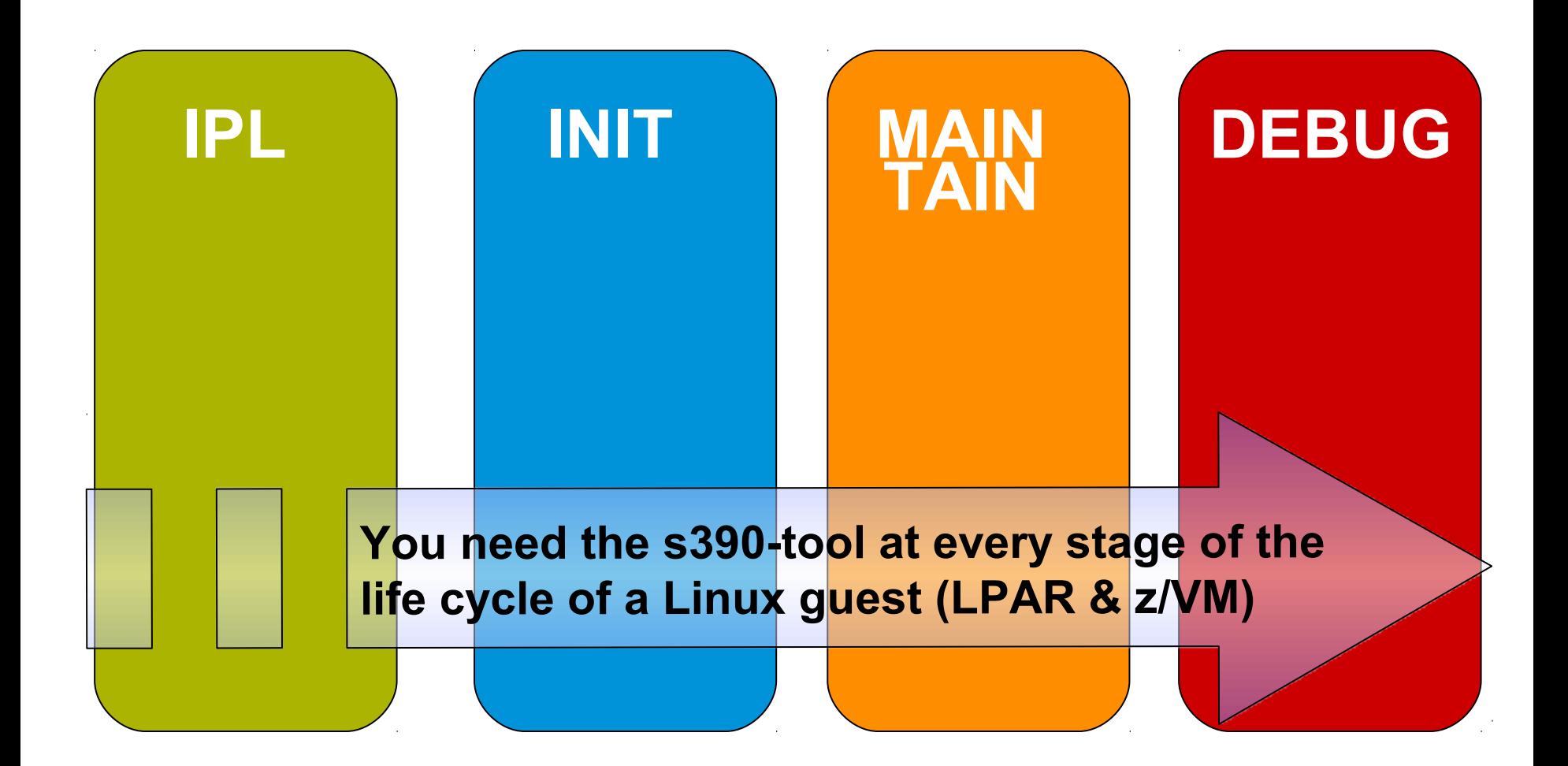

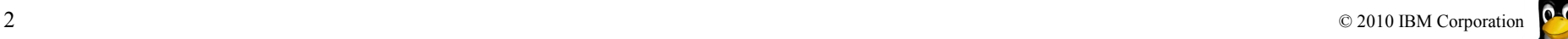

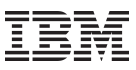

### **IBM Linux on System z Development**

IBM Linux on System z Development contributes in the following areas: Kernel, s390-tools, Open Source Tools (e.g. eclipse, ooprofile), GCC, GLIBC, Binutils

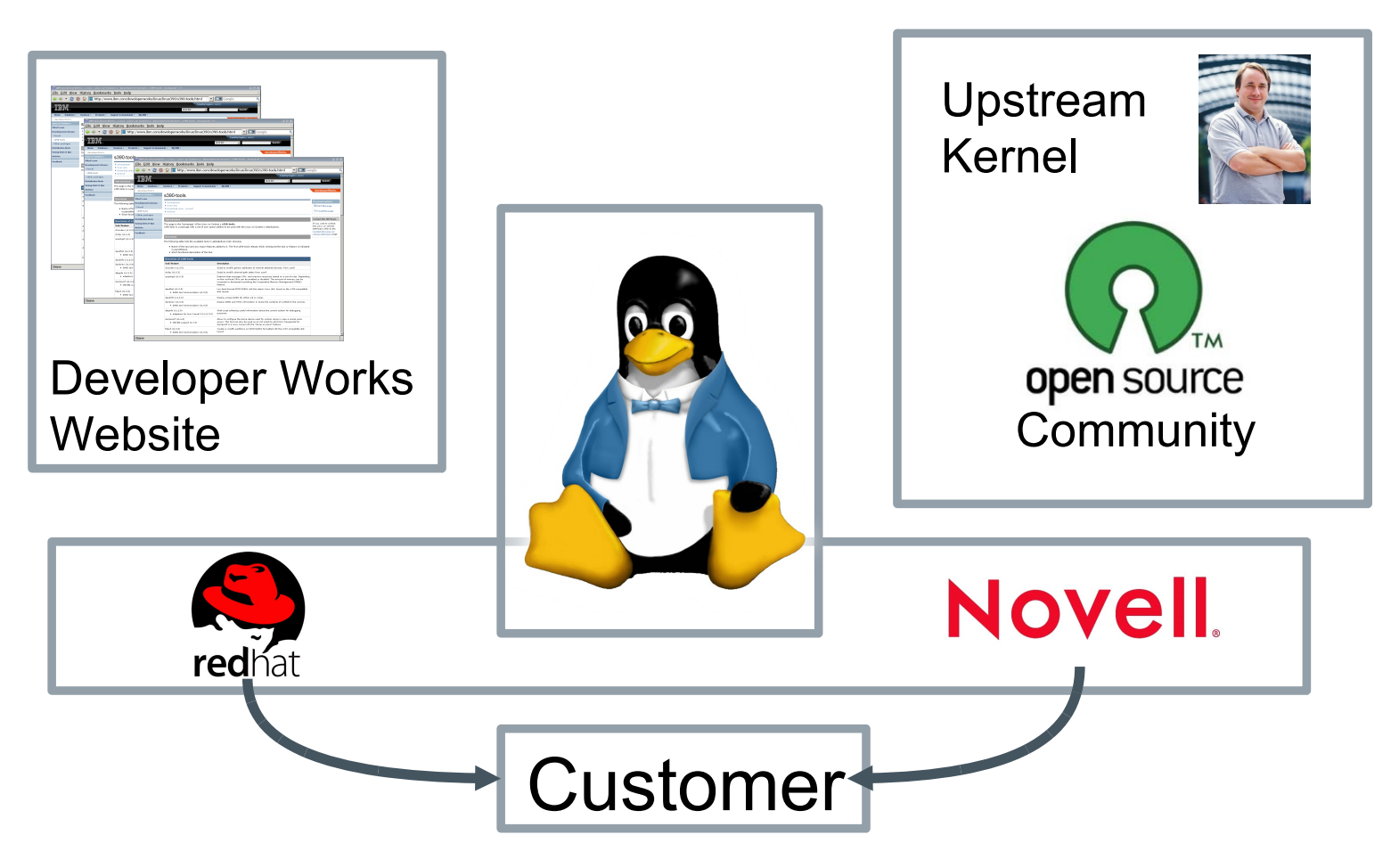

 $3$  Denguins involved in developing, testing, documenting,  $\ldots$  ...  $\blacksquare$ ....the code you use is the result of the efforts of an anonymous army of blue

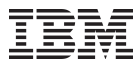

## **What is the s390-tools package?**

s390-tools is **the** essential set of Linux on System z system administration tools:

*It contains everything from the boot loader to dump related tools for system crash analysis .*

This software package is contained in all major (and IBM supported) distributions which support s390

 RedHat Enterprise Linux 5 (s390-tools-1.8.1 since RHEL 5.4) RedHat Enterprise Linux 5 (s390-tools-1.8.2 since RHEL 6) SuSE Linux Enterprise Server 10 (s390-tools-1.6.3 since SLES 10 SP2 ) SuSE Linux Enterprise Server 11 (s390-tools-1.8.0)

#### **The latest version 1.12.0 was released on 27.01.2011**

Website: http://www.ibm.com/developerworks/linux/linux390/s390-tools.html

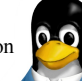

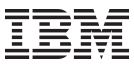

## **The Content**

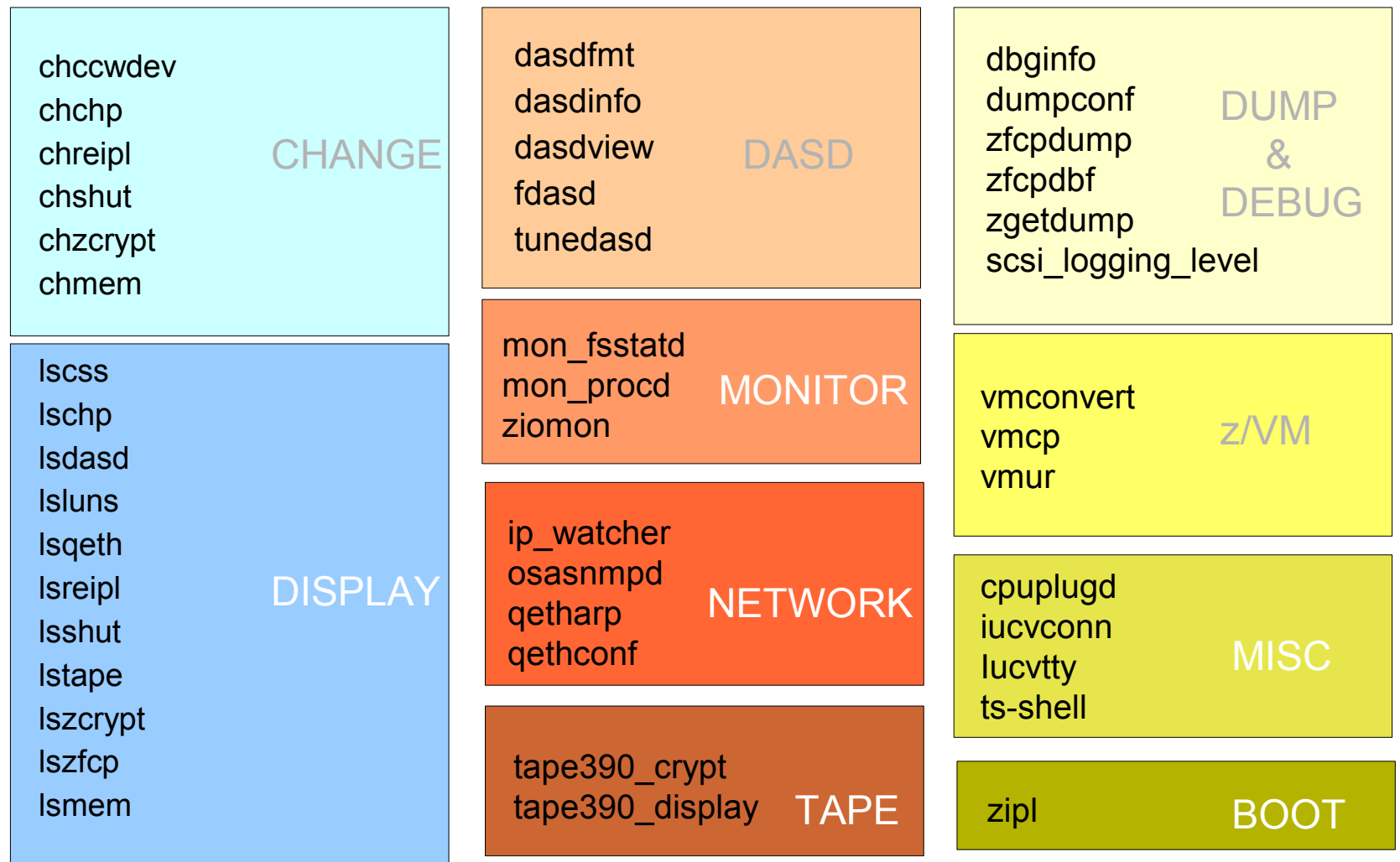

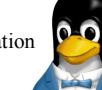

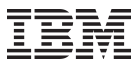

# **Future Linux on System z Technology**

Software which has already been developed and externally published – but is **not** yet available in any Enterprise Linux Distribution

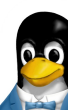

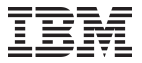

## **hyptop - Display hypervisor performance data (1.12.0)**

The hyptop command provides a dynamic real-time view of a hypervisor environment on System z.

- It works with both the z/VM and the LPAR PR/SM hypervisor.
- Depending on the available data it shows, for example, CPU and memory information about running LPARs or z/VM guest operating systems.

#### **The following things are required to run hyptop:**

- The debugfs file system must be mounted.
- The hyptop user must have read permission for the required debugfs files:
	- z/VM: <debugfs mount point>/s390\_hypfs/diag\_2fc
	- LPAR: <debugfs mount point>/s390\_hypfs/diag\_204
- To monitor all LPARs or z/VM guest operating systems of the hypervisor, your system must have additional permissions:
	- For z/VM: The guest must be class B.
	- For LPAR: On the HMC or SE security menu of the LPAR activation profile, select the Global performance data control checkbox.

Following: Driver 79 MCL N24404.008 in the SE-LPAR stream **Example 2010 IBM Corporation** When running Linux on System z on z10 in LPAR, the minimum required z10 code level is the

#### **hyptop – Displaying hypervisor performance data** *Displaying performance data for the z/VM hypervisor*

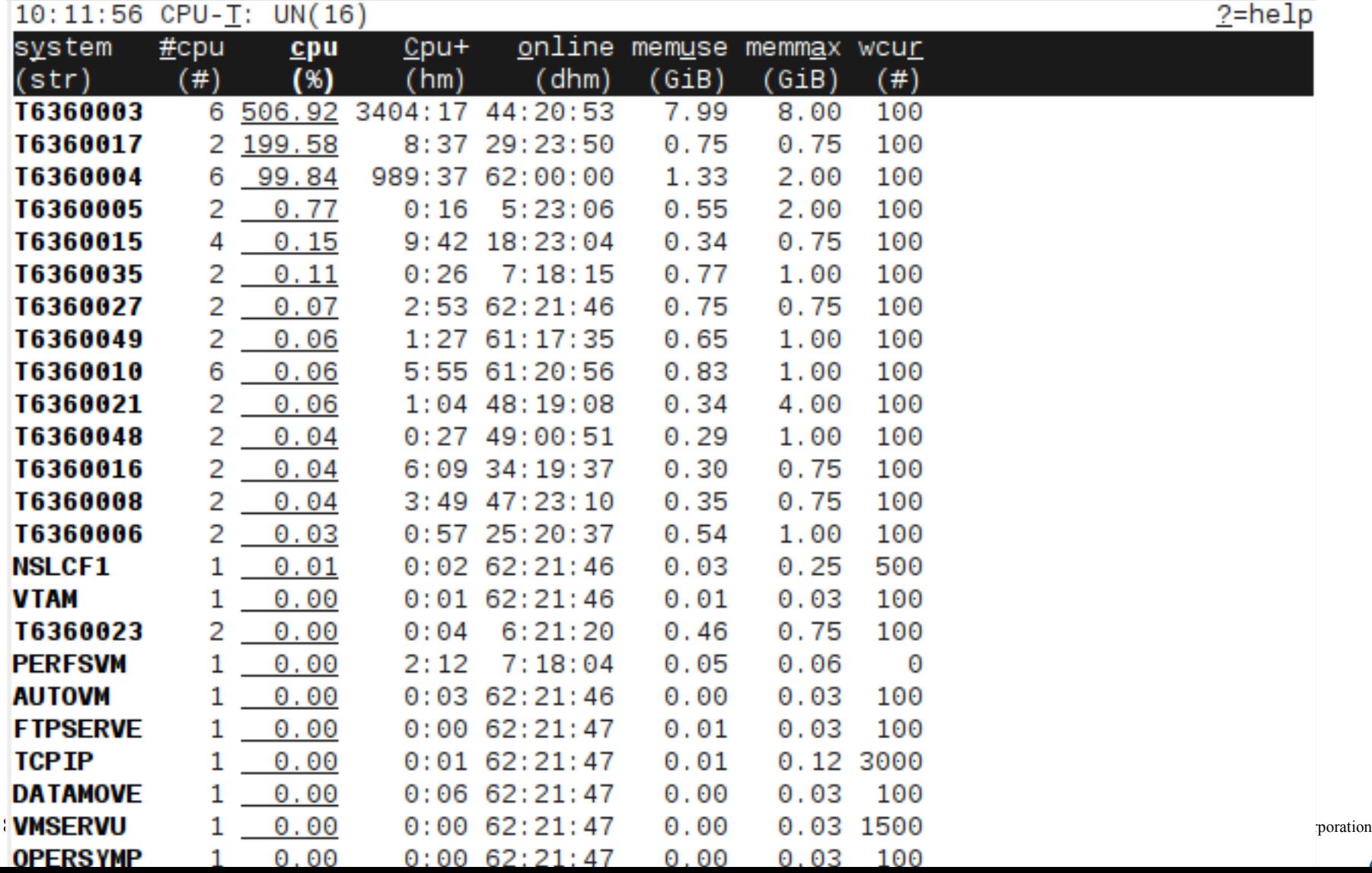

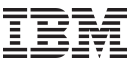

 $? =$ help

#### **hyptop – Displaying hypervisor performance data** *Displaying performance data for a single LPAR*

#### $10:16:59$  H05LP30 CPU-I: IFL(18) CP(3) UN(2)

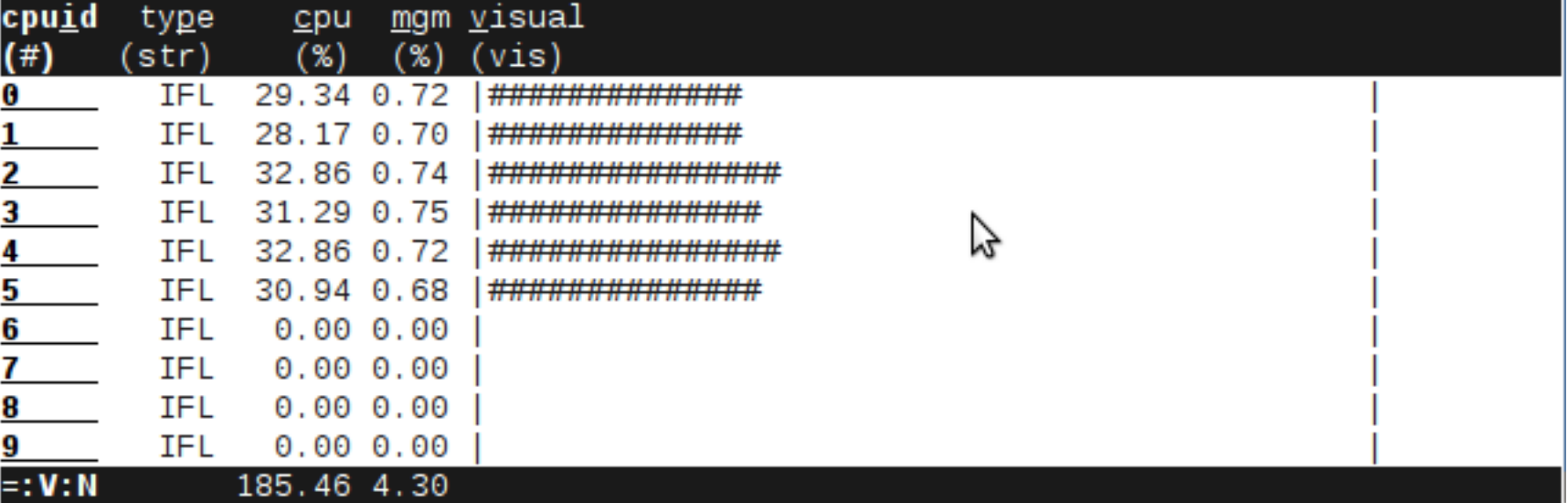

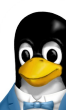

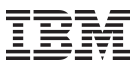

## **Upstream Updates**

#### **Version 1.10.0**

- New tools :None
- Changes to existing tools:
	- chchp: Use /proc/cio\_settle
	- znetconf: Add support for new CHPIDs OSX and OSM introduced with z196
- Bug Fixes

#### **Version 1.11.0**

- New tools :None
- Changes to existing tools:
	- cmsfs-fuse: Add write support With this support it is possible to add, delete, and modify CMS files under Linux
	- zipl: Add support for automatic menus When the keyword "defaultauto" is specified in the defaultboot section of a zipl.conf file, zipl will automatically build and install a boot menu including all IPL sections listed in theconfiguration file
- Bug Fixes

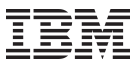

## **Upstream Updates: 1.12.0 beyond hyptop**

#### **Changes to existing tools**

- **chreipl:** various enhancements
	- o Add support to re-IPL from named saved systems (NSS)
	- o Add support to specify additional kernel parameters for re-IPL
	- o Add "auto target" support
	- o Add support to re-IPL from device-mapper multipath devices
- **cio** ignore: Add new option -i / --is-ignored to determine if a device with a given ID is on the blacklist
	- # cio ignore --is-ignored 0.0.0190
	- Device 0.0.0190 is ignored
	- # cio\_ignore -i 0.0.0009
	- Device 0.0.0009 is not ignored
- **cmsfs-fuse:** Add a configuration file for automatic translation from EBCIDC to ASCII based on the file type
- **tunedasd:** Add new option -Q / --query reserve to determine the reservation status of a device Prerequisites: kernel 2.6.37 feature "dasd: API to query DASD reservation status"
- **zgetdump:** Add kdump support for --info option
- • **zfcpdump/zipl:** Disable automatic activation of LUNs
- **Bug Fixes**

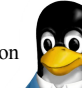

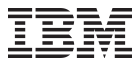

# **Current Linux on System z Technology**

Features & Functionality contained in the Novell & Red Hat Distributions

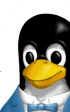

11.1

**How can you read files on a CMS disk with Linux?** *About the CMS user space file system (fuse) support*

- Allows to mount a z/VM minidisk to a Linux mount point
- z/VM minidisk needs to be in the enhanced disk format (EDF)
- The cmsfs fuse file system transparently integrates the files on the minidisk into the Linux VFS, no special command required

root@larsson:~> **cmsfs-fuse /dev/dasde /mnt/cms** root@larsson:~> **ls -la /mnt/cms/PROFILE.EXEC**

-r--r----- 1 root root 3360 Jun 26 2009

/mnt/fuse/PROFILE.EXEC

- By default no conversion is performed
	- Mount with '-t' to get automatic EBCDIC to ASCII conversion

root@larsson:~> **cmsfs-fuse -t /dev/dasde /mnt/cms**

- Write support is work in progress, almost completed
	- use "vi" to edit PROFILE.EXEC anyone ?
- Use fusermount to unmount the file system again

root@larsson:~> **fusermount -u /mnt/cms**

13 The future version will have write support **Example 2010 IBM Corporation** 

11.1

# **lsmem - Show online status information about memory blocks**

The lsmem command lists the ranges of available memory with their online status.

- The listed memory blocks correspond to the memory block representation in sysfs.
- The command also shows the memory block size, the device size, and the amount of memory in online and offline state.

The output of this command, shows ranges of adjacent memory blocks with similar attributes.

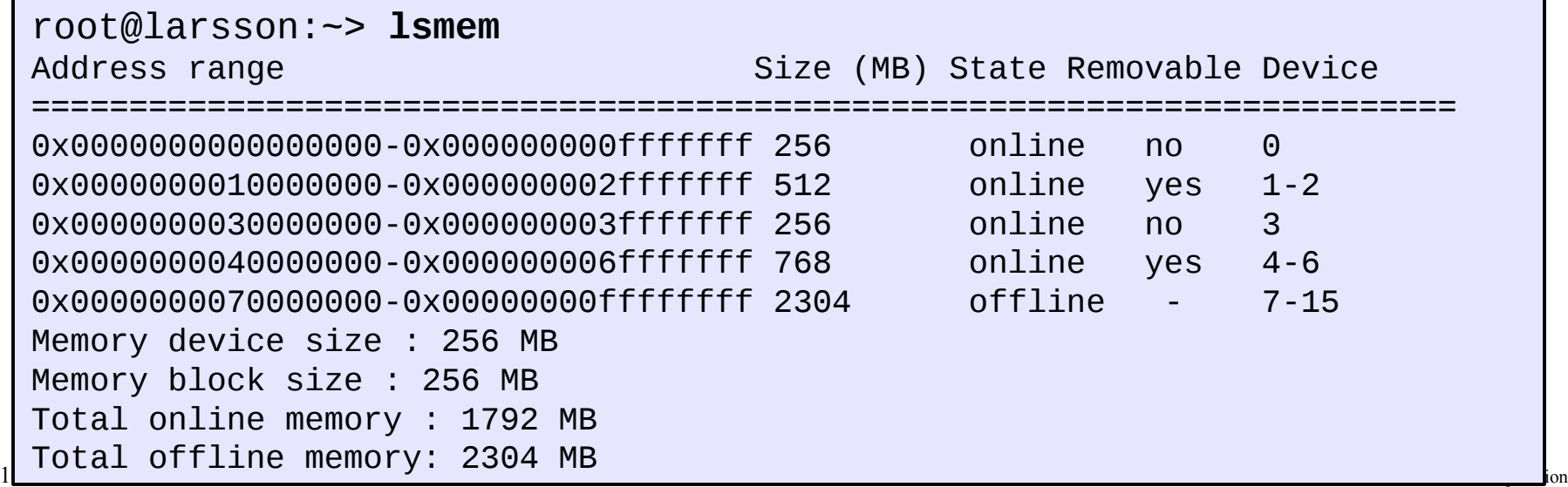

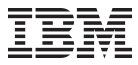

### **chmem - Set memory online or offline**

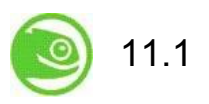

#### **The chmem command sets a particular size or range of memory online or offline.**

- Setting memory online can fail if the hypervisor does not have enough memory left, for example because memory was overcommitted. Setting memory offline
- can fail if Linux cannot free the memory.
- If only part of the requested memory can be set online or offline, a message tells you how much memory was set online or offline instead of the requested amount.

This command requests 1024 MB of memory to be set online.

root@larsson:~> **chmem --enable 1024**

This command requests the memory range starting with 0x00000000e4000000 and ending with 0x00000000f3ffffff to be set offline.

root@larsson:~> **chmem --disable 0x00000000e4000000- 0x00000000f3ffffff**

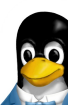

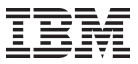

#### **Shutdown action tools**

**chreipl:** Configure a disk or change a an entry in the Boot menu for the next boot cycle.

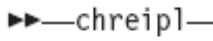

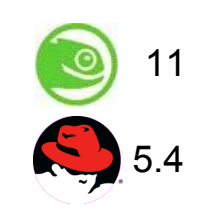

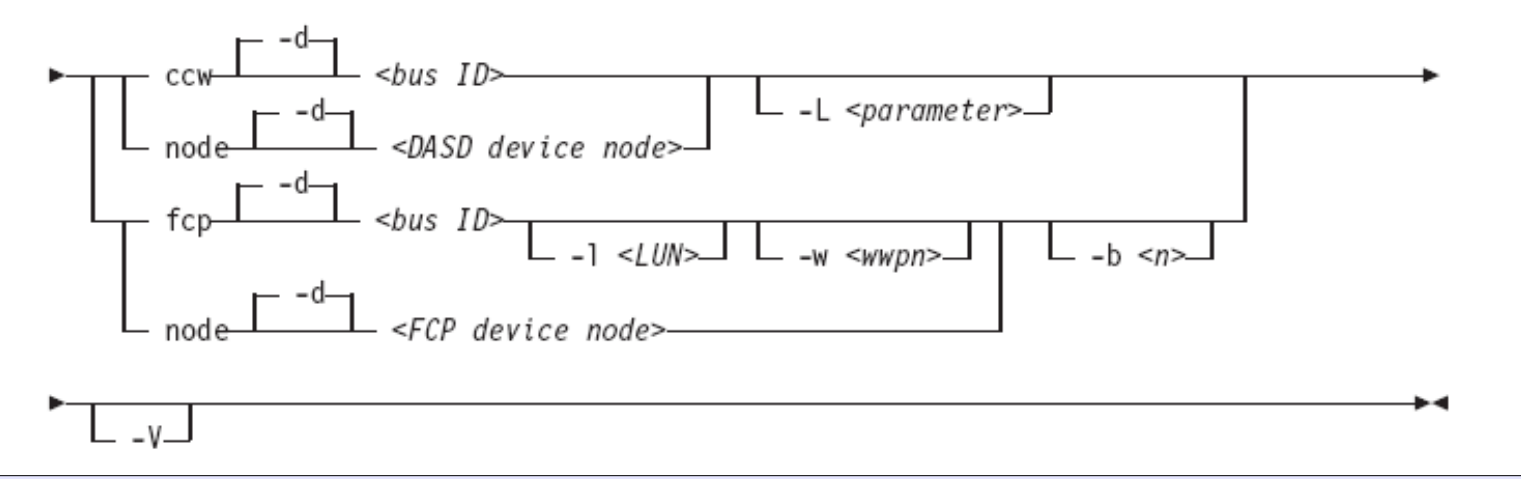

root@larsson:~> **chreipl node /dev/dasda** root@larsson:~> **chreipl node /dev/sda** root@larsson:~> **chreipl ccw -d 0.0.7e78 -L 1** root@larsson:~> **chreipl fcp --wwpn 0x500507630300c562 \ --lun 0x401040B300000000 -d 0.0.1700**

11

5.4

## **Shutdown action tools (cont.)**

**chshut:** Change the entries in */sys/firmware* to configure the shutdown behaviour

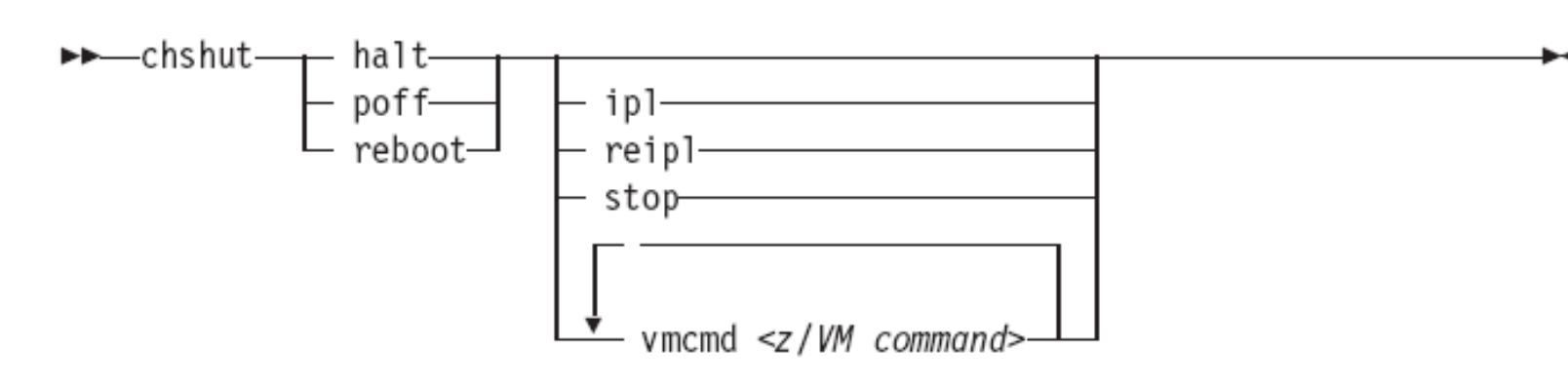

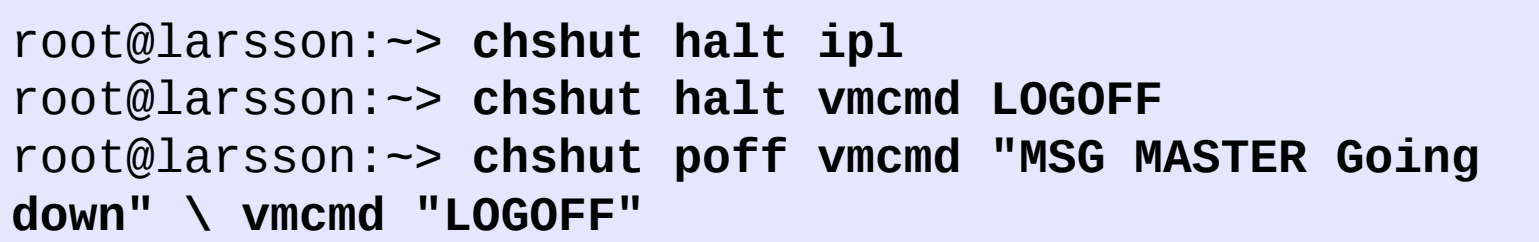

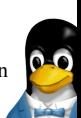

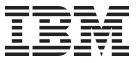

## **Shutdown action tools (cont.)**

 **lsreipl:** command to see from which device your system will boot after you issue the reboot command. Further you can query the system for information about the current boot device.

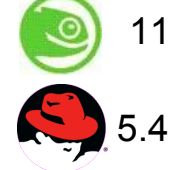

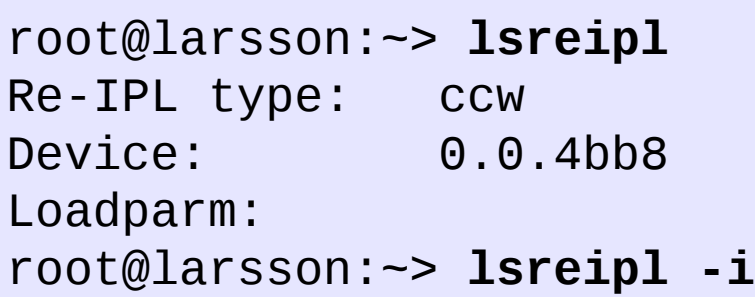

 **lsshut:** command to see what the system should do in one of the following states.

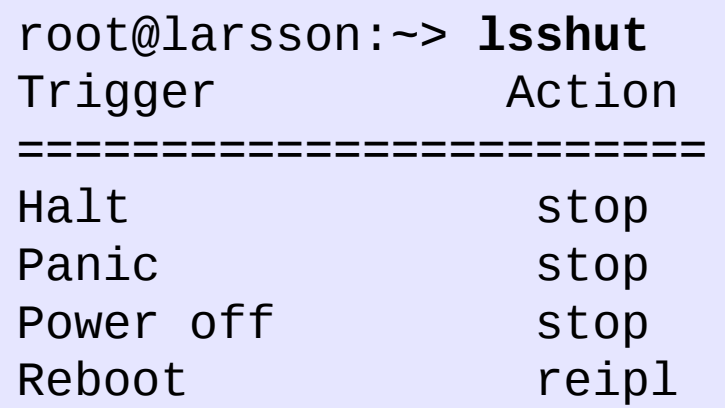

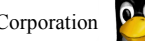

#### **lsluns**

Use the **lsluns** command to discover and scan LUNs in Fibre Channel Storage Area Networks (SANs).

```
This example shows all LUNs for port 0x500507630300c562:
root@larsson:~> lsluns --port 0x500507630300c562
Scanning for LUNs on adapter 0.0.5922
at port 0x500507630300c562:
0x4010400000000000
0x4010400100000000
[...]
```
This example shows all LUNs for adapter 0.0.5922:

```
root@larsson:~> lsluns -c 0.0.5922
at port 0x500507630300c562:
0x4010400000000000
[...]
at port 0x500507630303c562:
0x4010400000000000
[...]
```
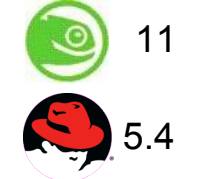

## **lszcrypt**

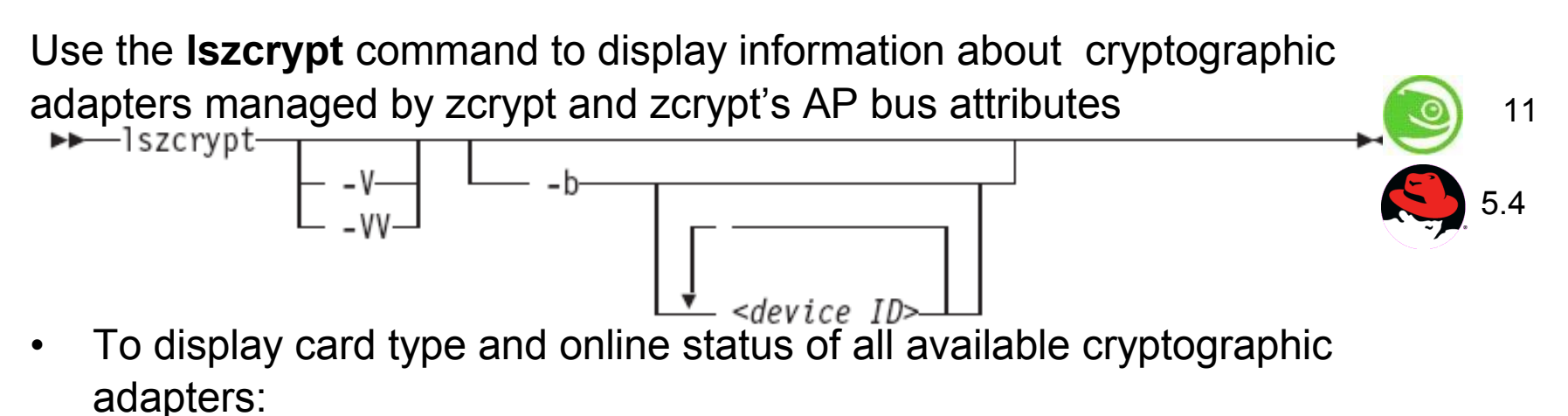

root@larsson:~> **lszcrypt -V**

• To display card type, online status, hardware card type, hardware queue depth, and request count for cryptographic adapters 0, 1, 10, and 12

root@larsson:~> **lszcrypt -VV 0 1 10 12**

• To display AP bus information:

root@larsson:~> **lszcrypt -b**

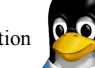

#### **chzcrypt**

Use the **chzcrypt** command to configure cryptographic adapters managed by zcrypt and modify zcrypt's AP bus attributes.

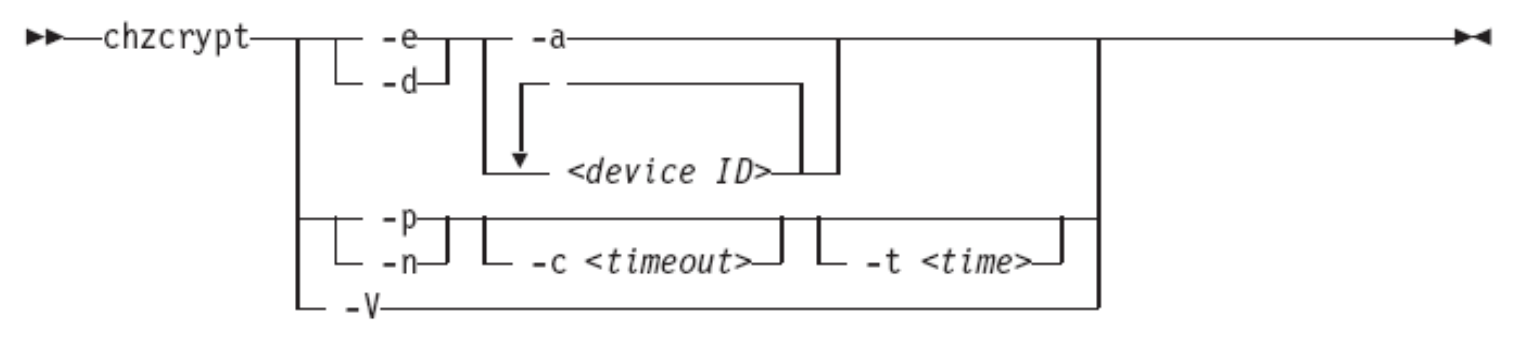

To set the cryptographic adapters 0, 1, 4, 5, and 12 online:

```
root@larsson:~> chzcrypt -e 0 1 4 5 12
```
To set all available cryptographic adapters offline:

```
 
root@larsson:~> chzcrypt -d -a
```
To set the configuration timer for re-scanning the AP bus to 60 seconds and disable zcrypt's poll thread:

 $\overline{\phantom{a}}$ root@larsson:~> **chzcrypt -c 60 -n**

## **IUCV Terminals**

- Full-screen terminal access to Linux guest operating systems on the same z/VM
- Access Linux instances with no external network because IUCV is independent from TCP/IP

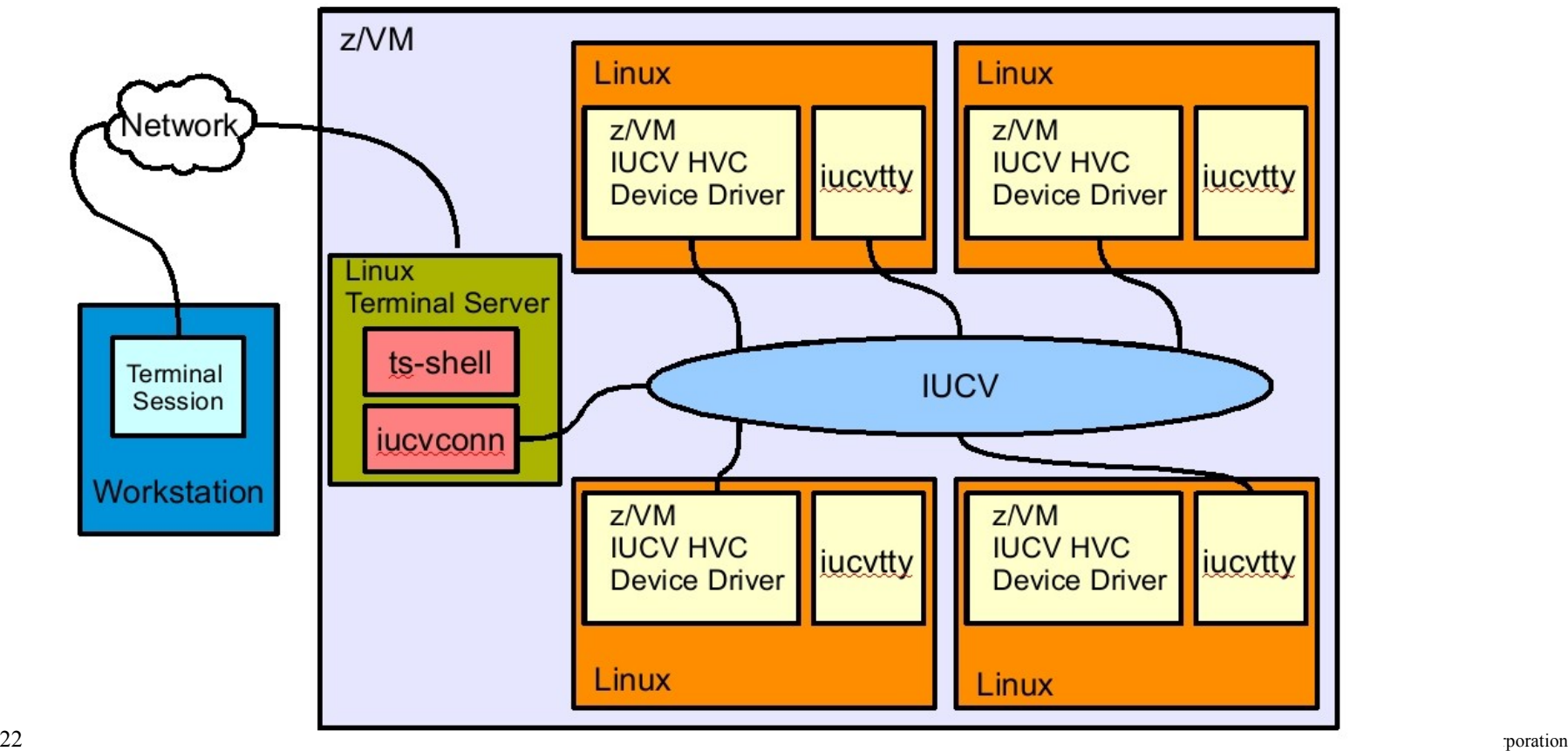

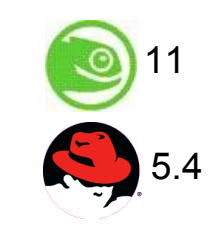

#### **IUCV terminal applications**

- The IUCV terminal applications consist of:
	- **iucvconn** Start terminal connection over IUCV
	- **iucvtty** Allow remote logins over IUCV
	- **ts-shell** Login shell for terminal servers over IUCV
- Terminal access over IUCV is provided by:
	- **iucvtty**, or
	- z/VM IUCV hypervisor console device driver (Linux kernel)

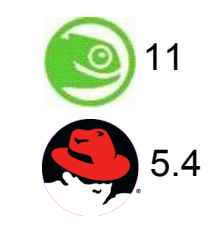

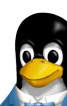

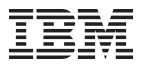

#### **IUCV terminal applications – examples**

**Using the iucvconn program:**To access the first z/VM IUCV HVC terminal on the Linux instance in z/VM guest LNXSYS02

– root@larsson:~> **iucvconn LNXSYS02 lnxhvc0**

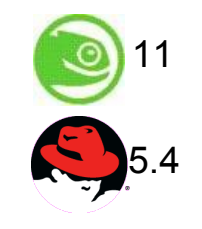

To create a transcript of the terminal session to the Linux instance in z/VM guest LNXSYS99

root@larsson:~> **iucvconn -s ~/transcripts/lnxsys99 LNXSYS99 lnxhvc0**

**Using the iucvtty program:** To allow remote logins using the terminal identifier "Inxterm"

root@larsson:~> **iucvtty lnxterm**

To access the "Inxterm" terminal on the Linux instance in z/VM guest LNXSYS01

root@larsson:~> **iucvconn LNXSYS01 lnxterm**

To use /sbin/sulogin instead of /bin/login for terminal "suterm"

 $_{_{24}}$ | root@larsson:~> **iucvtty suterm -- /sbin/sulogin** <sub>0 IBM Corporation</sub>

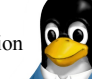

## **cpuplugd**

Use the **cpuplugd** command to:

- Enable or disable CPUs based on a set of rules. This increases the performance of single threaded applications within a z/VM or LPAR environment with multiple CPUs.
- The rules can incorporate certain system load variables.
- Manage memory under z/VM.
- Configuration file: */etc/sysconfig/cpuplugd*
- Init-Script: */etc/init.d/cpuplugd* {start, stop, restart}

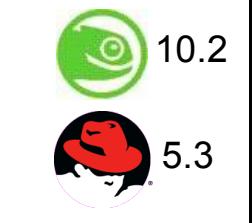

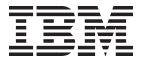

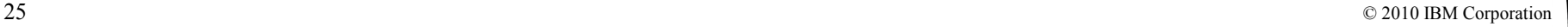

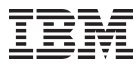

#### **cpuplugd: Example Configuration**

**UPDATE="60"**

**CPU\_MIN="2" CPU\_MAX="10"**

**HOTPLUG = "(loadavg > onumcpus +0.75) & (idle < 10.0)" HOTUNPLUG = "(loadavg < onumcpus -0.25) | (idle > 50)"**

```
CMM_MIN="0"
CMM_MAX="8192"
CMM_INC="256"
```
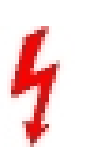

**MEMPLUG = "swaprate > freemem+10 & freemem+10 < apcr" MEMUNPLUG = "swaprate > freemem + 10000"**

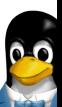

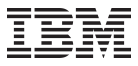

## **dbginfo.sh**

**dbginfo.sh** is a script to collect various system related files, for debugging purposes.

- It generates a tar-archive which can be attached to PMRs / Bugzilla entries
- It is similar to the RedHat tools sosreport & the Novell support-utils

```
root@larsson:~> dbginfo.sh 
Create target directory /tmp/DBGINFO-2010-02-25-22-06-20-
t6345057
Change to target directory /tmp/DBGINFO-2010-02-25-22-06-
20-t6345057
Get procfs entries
Saving runtime information into runtime.out
Get file list of /sys
Get entries of /sys
[...]
```
**Please use the data from this tool is you open a Bugzilla (Novell/ RedHat) or a PMR**

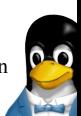

## **Multi Volume Dump**

zipl can now dump to multiple DASDs. It is now possible to dump system images, which are larger than a single DASD.

#### You can specify up to 32 ECKD DASD partitions for a multi-volume dump

#### **What are dumps good for?**

- Full snapshot of system state taken at any point in time (e.g. after a system has crashed, of or a running system)
- Can be used to analyse system state beyond messages written to the syslog
- Internal data structures not exported to anywhere

Obtain message, which have not been written to the syslog due to a crash

Earmarked

for dump

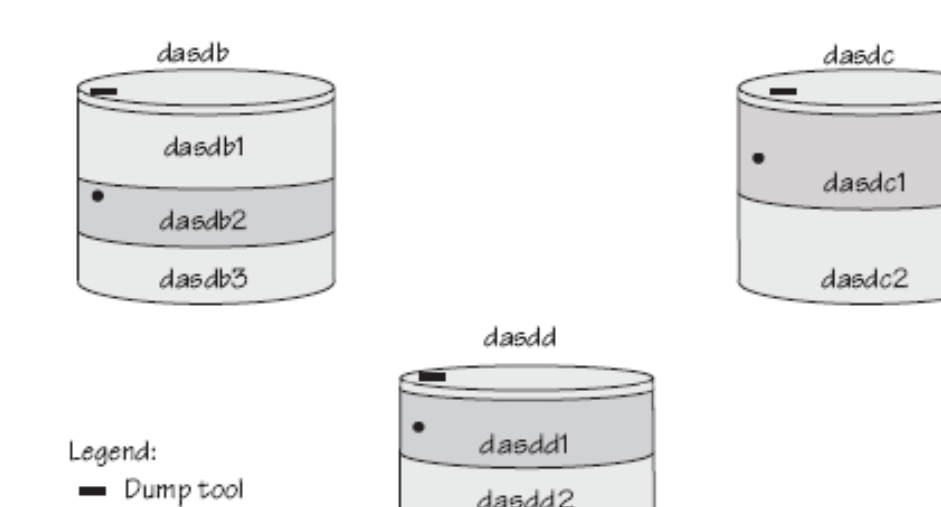

dasdd3

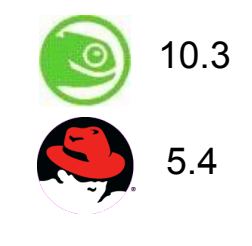

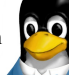

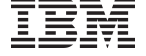

10.3

5.4

#### **Multi Volume Dump**

How to prepare a set of ECKD DASD devices for a multi-volume dump? bit systems only).

We use two DASDs in this example:

```
root@larsson:~> dasdfmt -f /dev/dasdc -b 4096 
root@larsson:~> dasdfmt -f /dev/dasdd -b 4096
```
• Create the partitions with fdasd. The sum of the partition sizes must be sufficiently large (the memory size + 10 MB):

```
root@larsson:~> fdasd /dev/dasdc 
root@larsson:~> fdasd /dev/dasdd
```
- Create a file called sample dump conf containing the device nodes (e.g. /dev/dasda1) of the two partitions, separated by one or more line feed characters
- Prepare the volumes using the zipl command.

```
root@larsson:~> zipl -M sample_dump_conf 
[...]
```
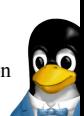

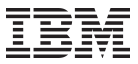

#### **How to obtain a dump**

To obtain a dump with the multi-volume DASD dump tool, perform the following steps:

- Stop all CPUs, Store status on the IPL CPU.
- IPL the dump tool using one of the prepared volumes, either 4711 or 4712.
- After the dump tool is IPLed, you'll see a messages that indicates the progress of the dump. Then you can IPL Linux again

#### ==> **cp cpu all stop** ==> **cp cpu 0 store status ==> cp ipl 4711**

- Copying a multi-volume dump to a file
- Use zgetdump command without any option to copy the dump parts to a file:

#### root@larsson:~> **zgetdump /dev/dasdc > mv\_dump\_file**

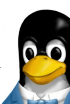

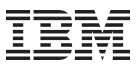

#### **How to obtain information about a multi volume dumps**

Display information on the involved volumes:

```
root@larsson:~> zgetdump -d /dev/dasdc 
'/dev/dasdc' is part of Version 1 multi-volume dump,which is 
spread along the following DASD volumes: 
0.0.4711 (online, valid) 
0.0.4712 (online, valid)
[...]
```
Display information about the dump itself:

```
root@larsson:~> zgetdump -i /dev/dasdc 
Dump device: /dev/dasdc
>>> Dump header information <<<
Dump created on: Thu Feb 25 15:12:41 2010
[...]
Multi-volume dump: Disk 1 (of 2)
Reading dump contents from 
0.0.4711.................................
Dump ended on: Thu Feb 25 15:12:52 2010
Dump End Marker found: this dump is valid.
```
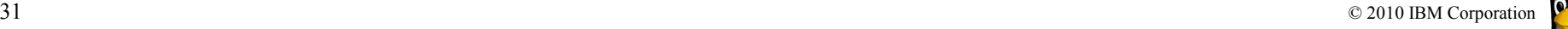

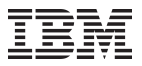

## **Handling large dumps**

#### Compress the dump and split it into parts of 1 GB

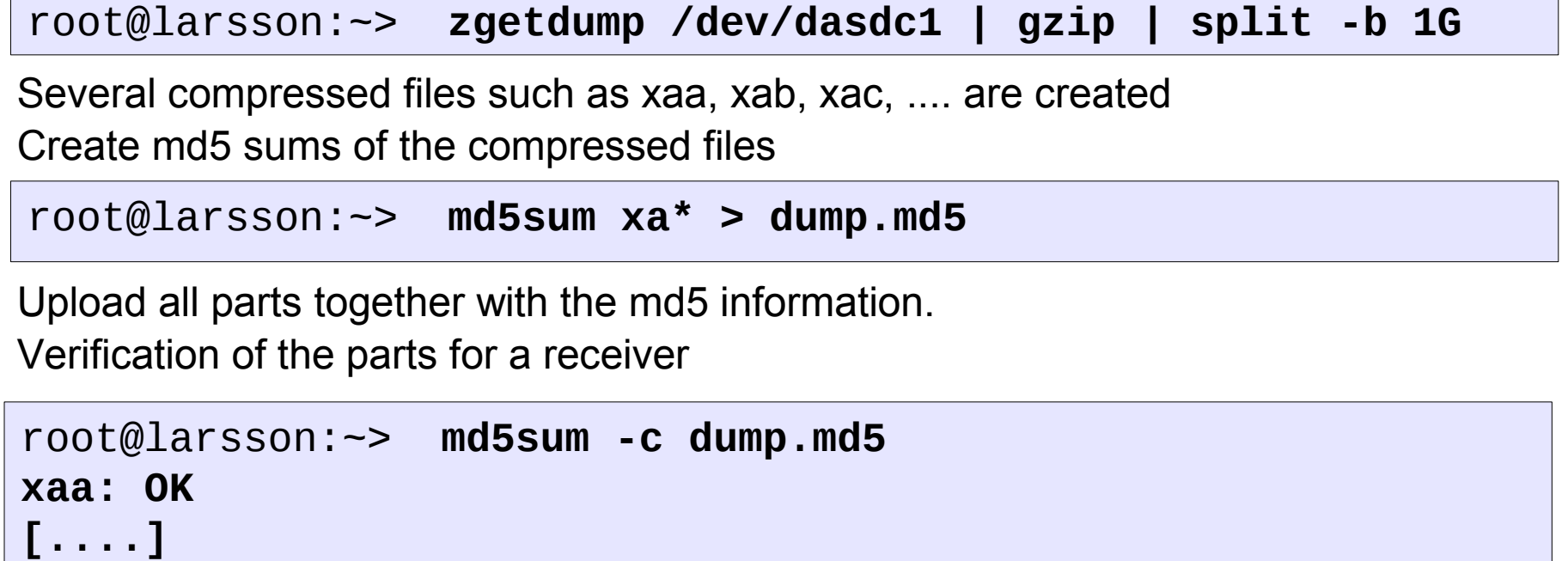

Merge the parts and uncompress the dump

root@larsson:~> **cat xa\* | gunzip -c > dump** 

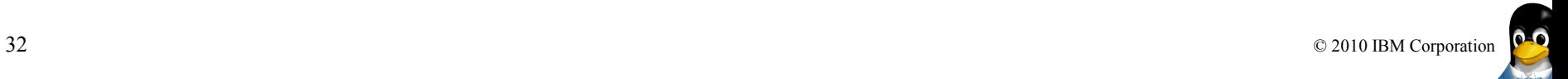

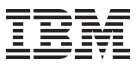

## **Transferring dumps**

Transferring single volume dumps with ssh

root@larsson:~> **zgetdump /dev/dasdc1 | ssh user@host "cat > dump\_file\_on\_target\_host"** 

Transferring multi-volume dumps with ssh

root@larsson:~> **zgetdump /dev/dasdc | ssh user@host "cat > multi\_volume\_dump\_file\_on\_target\_host"** 

Transferring a dump with ftp.

Establish an ftp session with the target host, login and set the transfer mode to Binary. Send the dump to the host

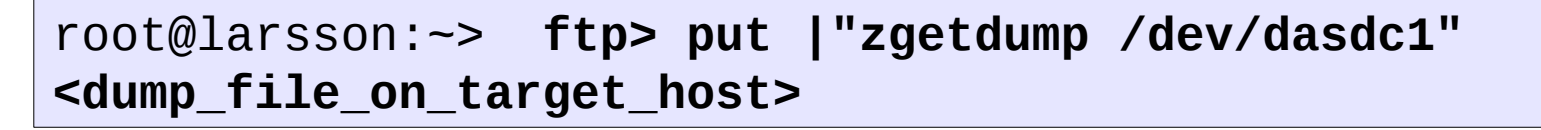

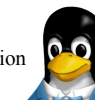

#### **dumpconf**

The dumpconf tool configures a dump device that is used for automatic dump in case of a kernel panic.

- The command can be installed as service script under /etc/init.d/ dumpconf or can be called manually.
- Start service: service dumpconf start
- It reads the configuration file /etc/sysconfig/dumpconf.
- Example configuration for CCW dump device (DASD) and reipl after dump:

ON\_PANIC=dump\_reipl DUMP\_TYPE=ccw DEVICE=0.0.4711

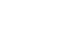

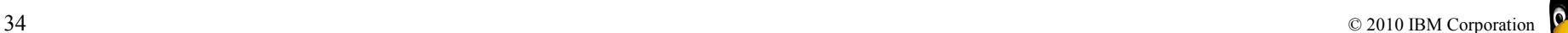

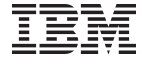

10.1

5.4

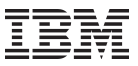

#### **dumpconf (cont.)**

Example configuration for FCP dump device (SCSI disk):

```
ON_PANIC=dump 
DUMP_TYPE=fcp
DEVICE=0.0.4714
WWPN=0x5005076303004712 
LUN=0x4047401300000000
BOOTPROG=0
BR LBA=0
```
Example configuration for re-IPL without taking a dump, if a kernel panic occurs:

l<br>I ON\_PANIC=reipl

Example of executing a CP command, and rebooting from device 4711 if a kernel panic occurs (MASTER is a VM Guest Name):

ON\_PANIC=vmcmd VMCMD\_1="MSG MASTER Starting VMDUMP" VMCMD\_2="VMDUMP" VMCMD\_3="IPL 4711"

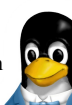

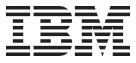

#### **vmcp**

Using the z/VM CP interface device driver (vmcp), you can send control program (CP) commands to the VM hypervisor and display VM's response.

root@larsson:~> **modprobe vmcp**  root@larsson:~> **vmcp "q dasd"|grep T6345057**  DASD 4DE0 ATTACHED TO T6345057 4DE0 R/W 0X4DE0 DASD 4DE1 ATTACHED TO T6345057 4DE1 R/W 0X4DE1 DASD 4DE2 ATTACHED TO T6345057 4DE2 R/W 0X4DE DASD 4DE3 ATTACHED TO T6345057 4DE3 R/W 0X4DE3

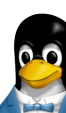

#### **vmur**

The **vmur** command provides all functions required to work with z/VM spool file queues:

- Receive: Read data from the z/VM reader file queue
- Punch or print: Write data to the z/VM punch or printer file queue and transfer it to another user's virtual reader, optionally on a remote z/VM node.
- List: Display detailed information about one or all files on the specified spool file queue.
- Purge: Remove one or all files on the specified spool file queue.
- Order: Position a file at the top of the specified spool file queue.

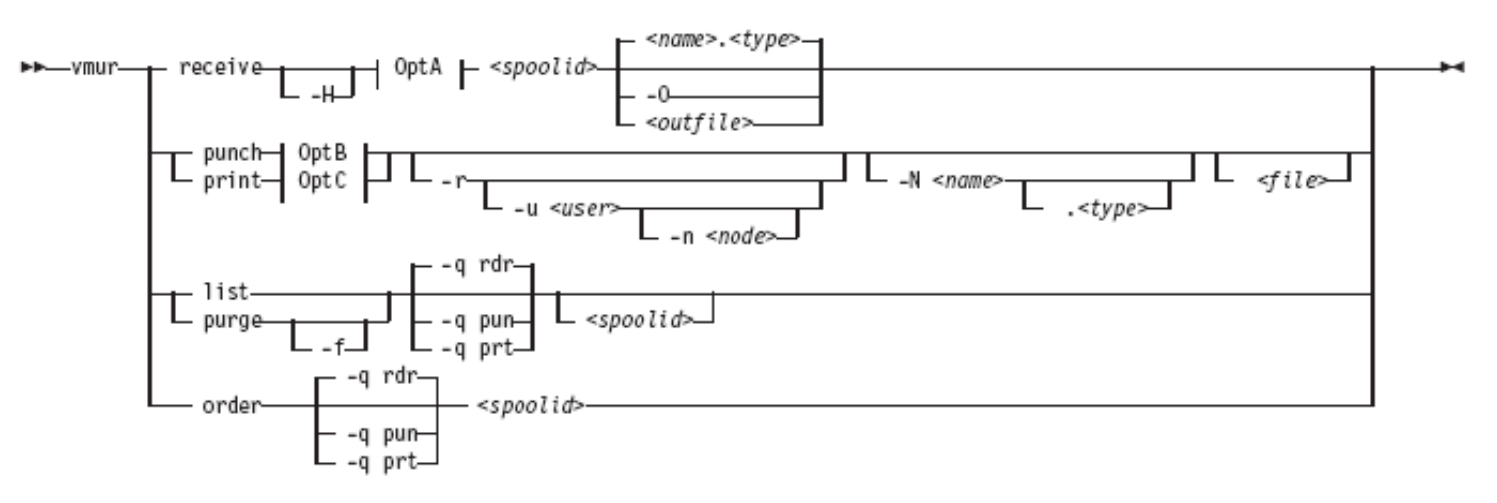

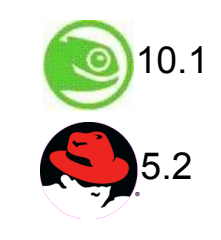

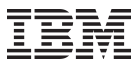

#### **vmur: Log and read Linux guest machine console**

Begin console spooling:

```
root@larsson:~> vmcp sp cons start
```
Produce output to VM console (for example, with CP TRACE).

Close the console file and transfer it to the reader queue, find the spool ID behind the FILE keyword in the corresponding CP message.

root@larsson:~> **vmcp sp cons clo \\* rdr**  RDR FILE 0398 SENT FROM T6360025 CON WAS 0398 RECS 1872 CPY 001 T NOHOLD NOKEEP

Read the guest machine console file into a file on the Linux file system in the current working directory:

root@larsson:~> **chccwdev -e 000c** root@larsson:~> **vmur re -t 398 linux\_cons**

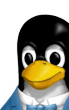

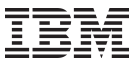

## **cio\_ignore**

When a Linux on System z instance boots, it senses and analyses all available devices. You can use the cio ignore kernel parameter to specify a list of devices that are to be ignored.

#### **The following applies to ignored devices:**

- Ignored devices are not sensed and analyzed. The device cannot be used unless it has been analyzed.
- Ignored devices are not represented in sysfs.
- Ignored devices do not occupy storage in the kernel.
- The subchannel to which an ignored device is attached is treated as if no device were attached.
- cio\_ignore might hide essential devices such as the console under z/VM. The console is typically device number 0.0.0009.

•

This example specifies that all devices in the range 0.0.b100 through 0.0.b1ff, and the device 0.0.a100 are to be ignored.

```
cio_ignore=0.0.b100-0.0.b1ff,0.0.a100
```
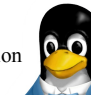

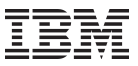

## **cio\_ignore (cont.)**

Display ignored devices:

root@larsson:~> **cat /proc/cio\_ignore** 0.0.0000-0.0.78ff 0.0.f503-0.0.ffff

Free a individual device from the ignore list

root@larsson:~> **echo free 0.0.4711 >/proc/cio\_ignore**

Free all devices from the ignore list

root@larsson:~> **echo free all >/proc/cio\_ignore**

Use cio\_ignore tool to manage the I/O device exclusion list

```
40 C 2010 IBM Corporation in the set of the corporation of the corporation of the corporation of the corporation
 root@larsson:~> cio_ignore -l
 Ignored devices:
     =================
 0.0.0000-0.0.0008
 0.0.000a-0.0.6365
  [...]
```
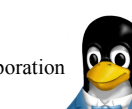

## **cio\_ignore (cont'd)**

Use the -L option to display the devices which are accessible

```
root@larsson:~> cio_ignore -L
Accessible devices:
    ===================
0.0.0009
0.0.6366
0.0.f5f0-0.0.f5f2
```
Use the -r option to remove devices from the exclusion list

root@larsson:~> **cio\_ignore -r 6366**

The the -R option is used to free all devices Use the -a option to add devices to the exclusion list

root@larsson:~> **cio\_ignore -a 4000-5fff**

Use the -k option to create the kernel parameter list string

41 © 2010 IBM Corporation cio\_ignore=all,!0009,!6366,!f5f0-f5f2root@larsson:~> **cio\_ignore -k**

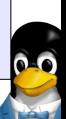

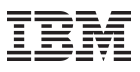

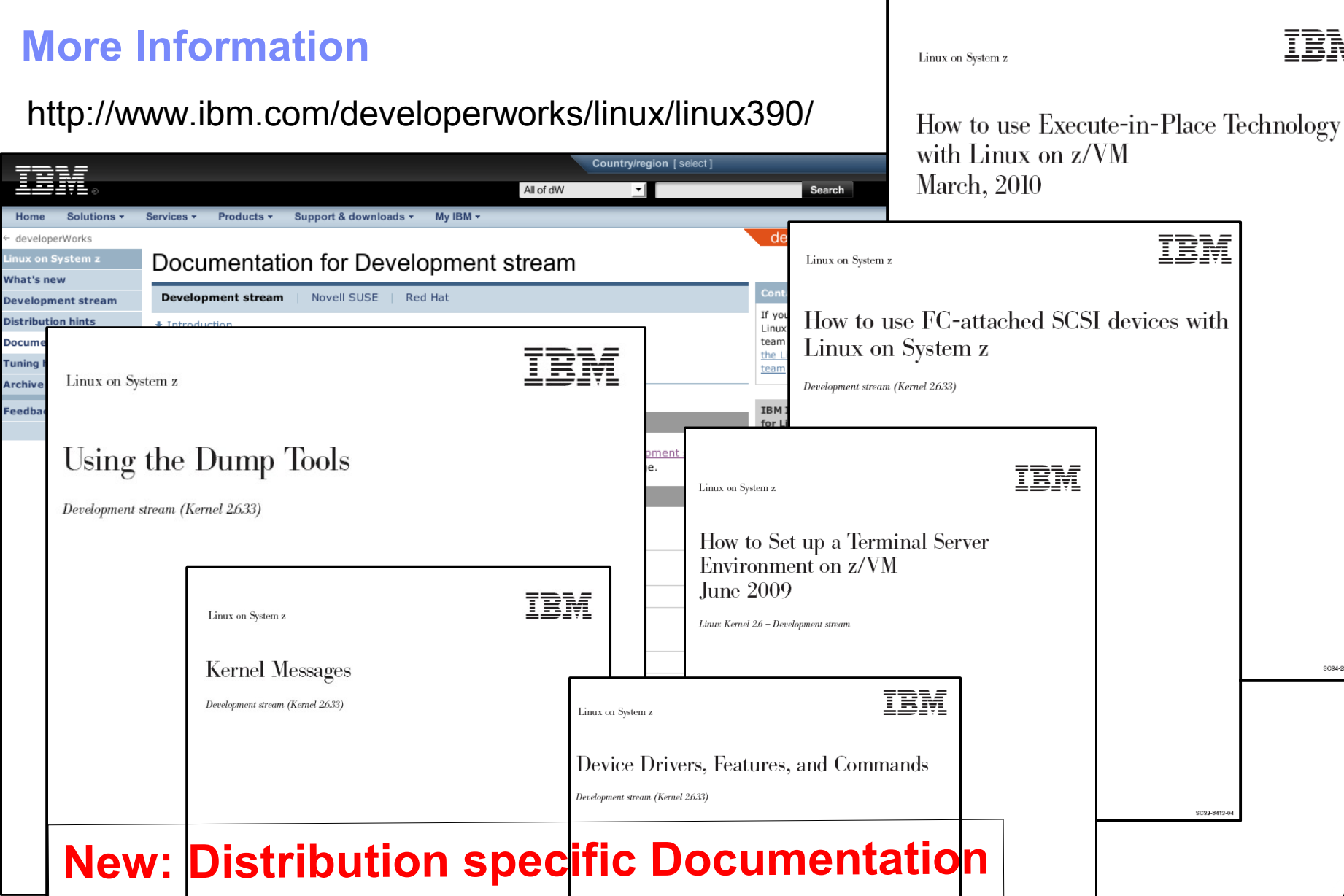

## **More Information**

#### http://www.ibm.com/developerworks/linux/linux390/

42 © 2010 IBM Corporation

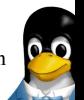

SC34-2594-01

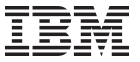

IEM

#### **More Information**

IEM

#### z/VM and Linux on IBM System z The Virtualization Cookbook for Red Hat

**Enterprise Linux 6.0** 

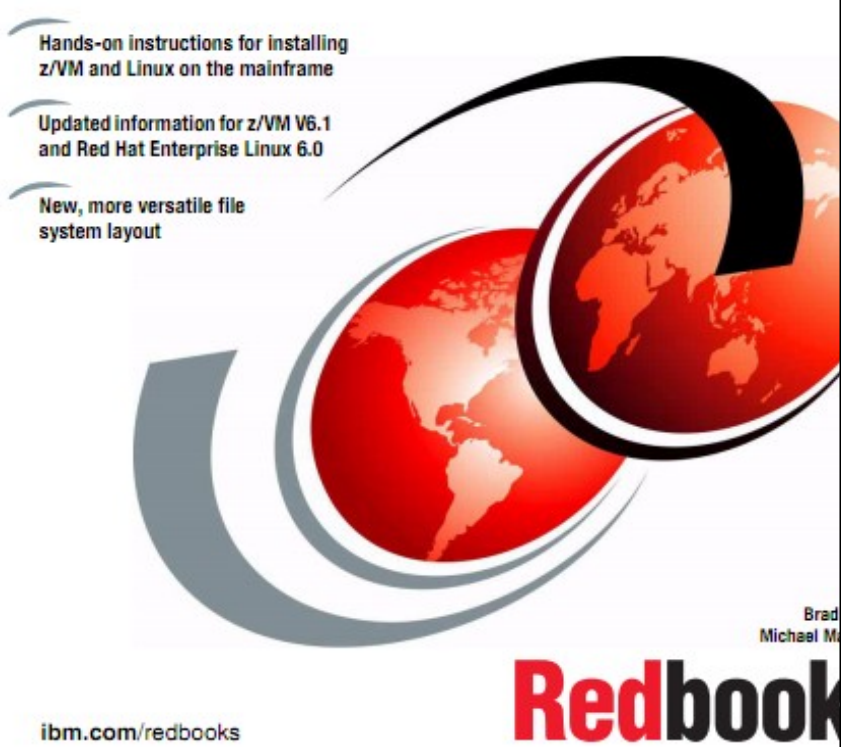

## z/VM and Linux on IBM **System z The Virtualization Cookbook for SLES 11 SP1**

Hands-on instructions for installing z/VM and Linux on the mainframe

Updated information for z/VM 6.1 and Linux SLES 11 SP1

A new, more versatile file system layout

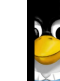

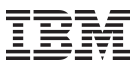

# **Your Linux on System z Requirements?**

Are you missing a certain feature, functionality or tool? **We'd love to hear from you!** 

We will evaluate each request and (hopefully) develop the additional functionality you need.

Send your input to hans@de.ibm.com

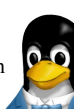

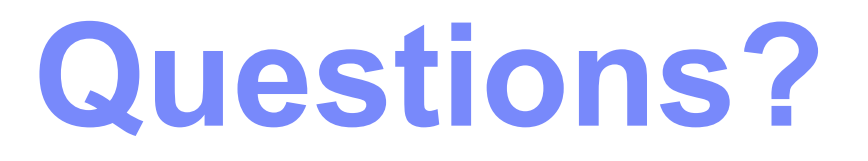

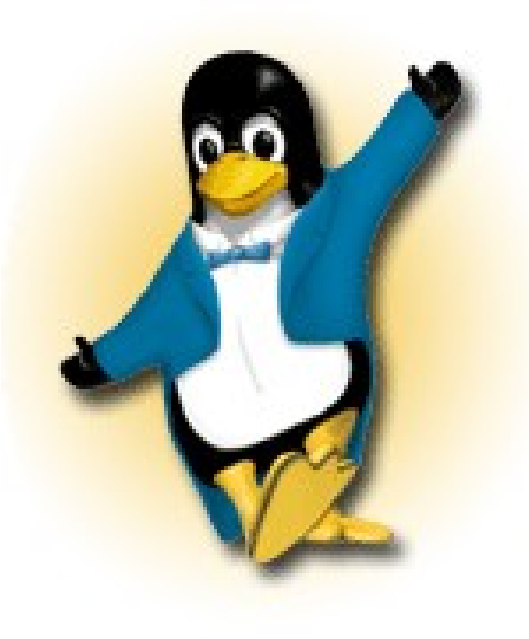

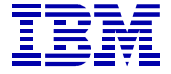

*Hans-Joachim Picht Linux Technology Center* *IBM Deutschland Research & Development GmbH Schönaicher Strasse 220 71032 Böblingen, Germany*

*Phone +49 (0)7031-16-1810 Mobile +49 (0)175 - 1629201 hans@de.ibm.com*

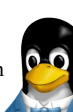

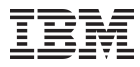

## **Trademarks & Disclaimer**

The following are trademarks of the International Business Machines Corporation in the United States and/or other countries. For a complete list of IBM Trademarks, see www.ibm.com/legal/copytrade.shtml: AS/400, DB2, e-business logo, ESCON, eServer, FICON, IBM, IBM Logo, iSeries, MVS, OS/390, pSeries, RS/6000, S/390, System Storage, System z9, VM/ESA, VSE/ESA, WebSphere, xSeries, z/OS, zSeries, z/VM.

The following are trademarks or registered trademarks of other companies

Java and all Java-related trademarks and logos are trademarks of Sun Microsystems, Inc., in the United States and other countries. LINUX is a registered trademark of Linux Torvalds in the United States and other countries. UNIX is a registered trademark of The Open Group in the United States and other countries. Microsoft, Windows and Windows NT are registered trademarks of Microsoft Corporation. SET and Secure Electronic Transaction are trademarks owned by SET Secure Electronic Transaction LLC. Intel is a registered trademark of Intel Corporation. \* All other products may be trademarks or registered trademarks of their respective companies.

NOTES: Performance is in Internal Throughput Rate (ITR) ratio based on measurements and projections using standard IBM benchmarks in a controlled environment. The actual throughput that any user will experience will vary depending upon considerations such as the amount of multiprogramming in the user's job stream, the I/O configuration, the storage configuration, and the workload processed. Therefore, no assurance can be given that an individual user will achieve throughput improvements equivalent to the performance ratios stated here.

IBM hardware products are manufactured from new parts, or new and serviceable used parts. Regardless, our warranty terms apply. All customer examples cited or described in this presentation are presented as illustrations of the manner in which some customers have used IBM products and the results they may have achieved. Actual environmental costs and performance characteristics will vary depending on individual customer configurations and conditions. This publication was produced in the United States. IBM may not offer the products, services or features discussed in this document in other countries, and the information may be subject to change without notice. Consult your local IBM business contact for information on the product or services available in your area.

All statements regarding IBM's future direction and intent are subject to change or withdrawal without notice, and represent goals and objectives only. Information about non-IBM products is obtained from the manufacturers of those products or their published announcements. IBM has not tested those products and cannot confirm the performance, compatibility, or any other claims related to non-IBM products. Questions on the capabilities of non-IBM products should be addressed to the suppliers of those products.

Prices subject to change without notice. Contact your IBM representative or Business Partner for the most current pricing in your geography. References in this document to IBM products or services do not imply that IBM intends to make them available in every country. Any proposed use of claims in this presentation outside of the United States must be reviewed by local IBM country counsel prior to such use. The information could include technical inaccuracies or typographical errors. Changes are periodically made to the information herein; these changes will be incorporated in new editions of the publication. IBM may make improvements and/or changes in the product(s) and/or the program(s) described in this publication at any time without notice. Any references in this information to non-IBM Web sites are provided for convenience only and do not in any manner serve as an endorsement of those Web sites. The materials at those Web sites are not part of the materials for this IBM product and use of those Web sites is at your own risk.